## In-call options and Call Transfer

Note: **Transfers** are 'unattended' by default, meaning that transfers go directly to your chosen user. To change this to 'attended' for a supervised transfer, go to **Settings**, and edit within **Calls** section.

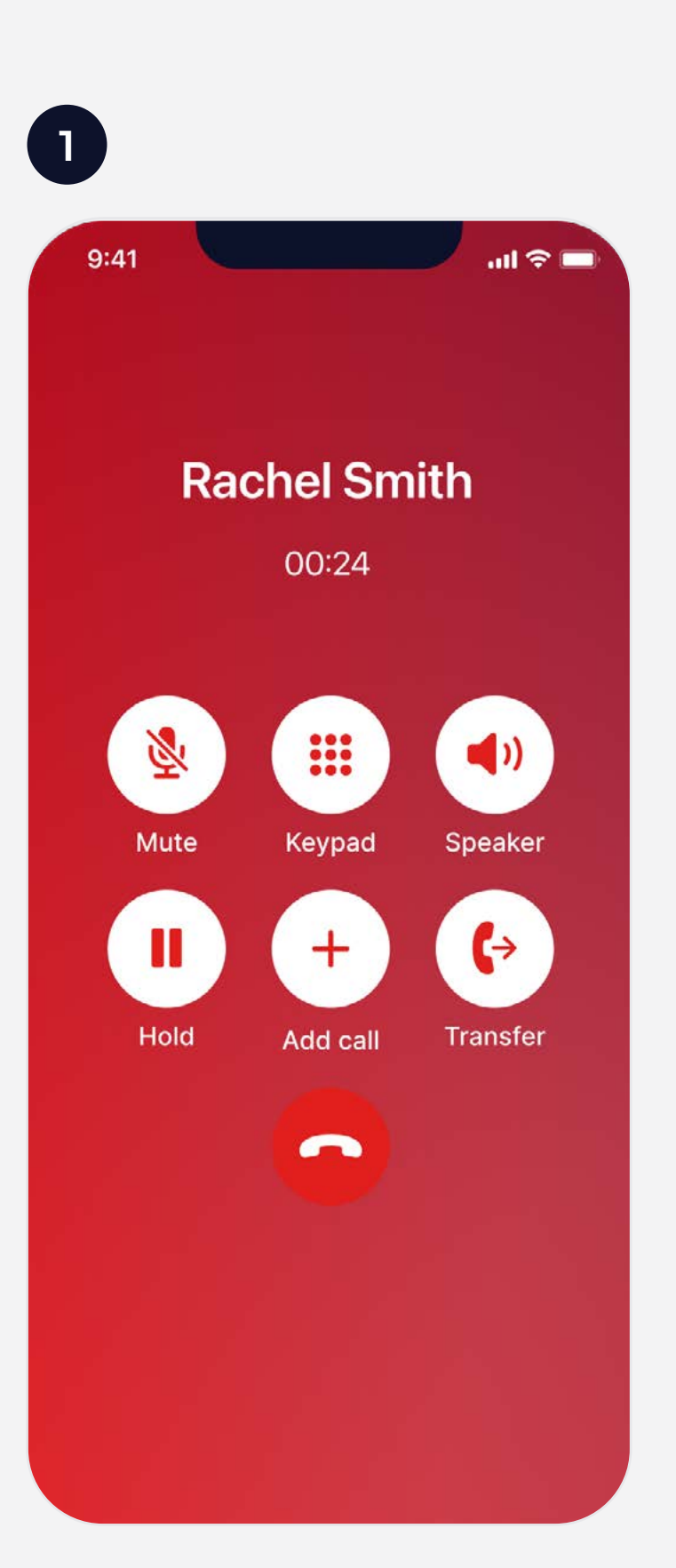

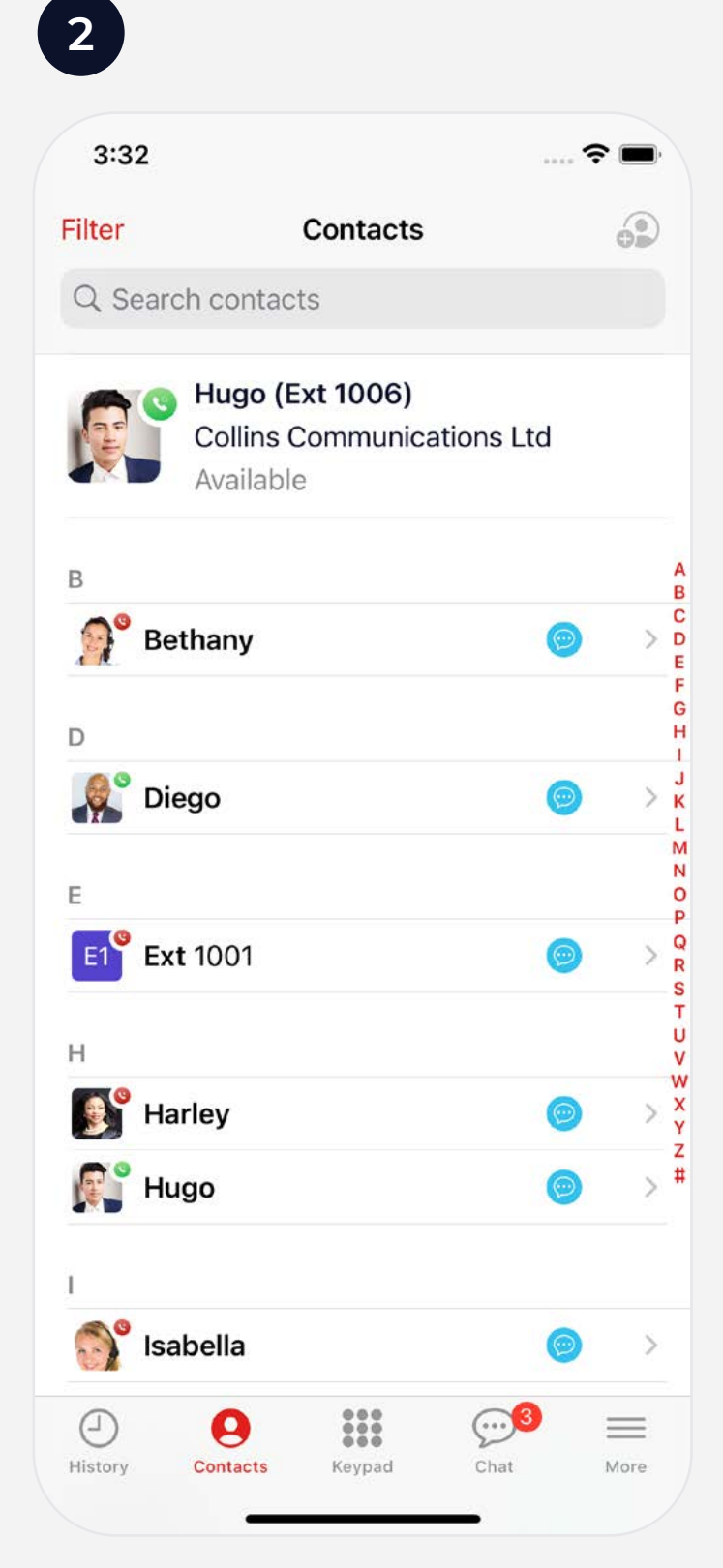

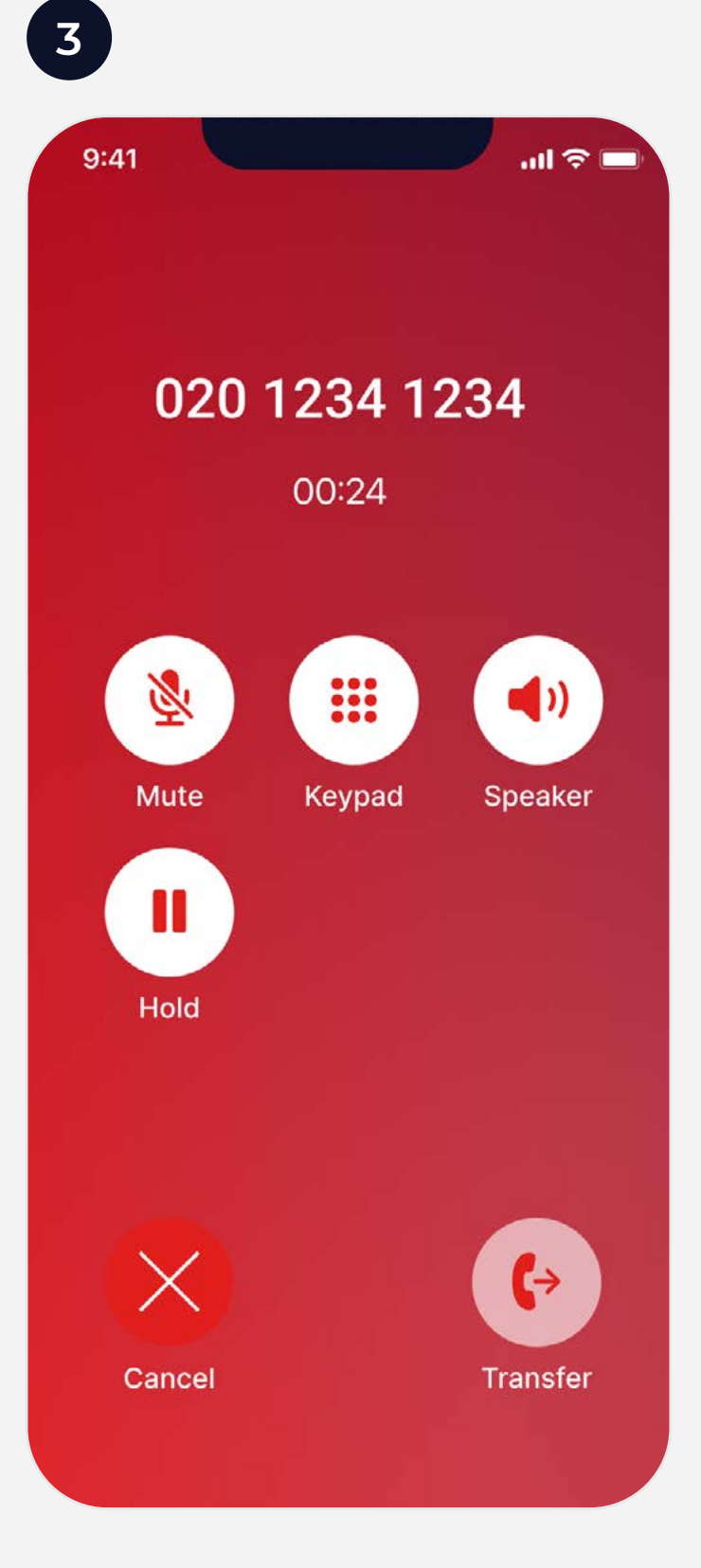

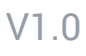

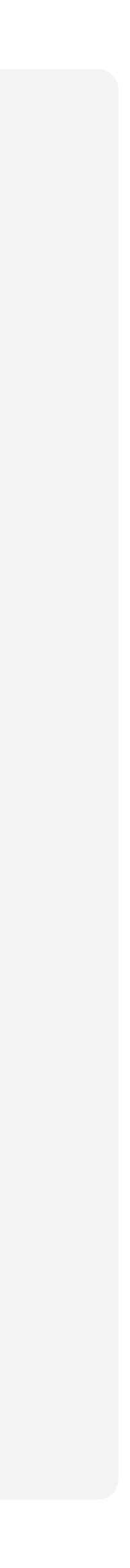

- When on a call, you can **W** Mute your microphone, bring up the **E keypad** for DTMF/short code input, switch the audio output to **Speaker** and initiate a second call by pressing  $\frac{1}{2}$  Add call. You can also place a call on **II Hold** or transfer the call to another user. **1**
- To transfer an active call, press (> Transfer to bring up a list of contacts, then select the user you wish to transfer the call to or dial an external number using the **:: Keypad**. **2**
- When connected to the destination user/number, you can press **Transfer** to complete the transfer or **Cancel** to return to the previous caller. **3**